### Технические характеристики

**Примечание**: характеристики могут измениться в результате обновлений.

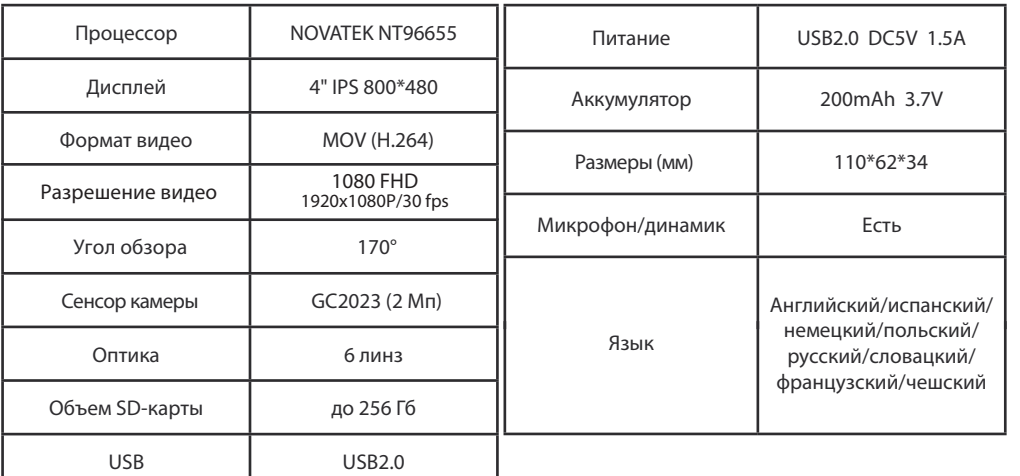

#### Содержание

NAVITEL<sup>\*</sup>

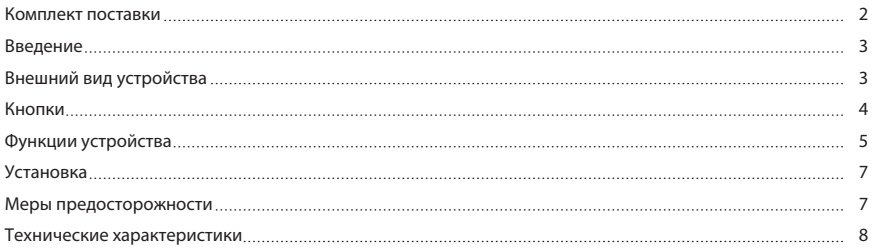

Получить дополнительную информацию об устройстве и программном обеспечении вы можете, перейдя по ссылке: http://navitel.ru/support

Полное руководство пользователя доступно по ссылке: http://navitel.ru/ru/downloads/documentation

## Комплект поставки

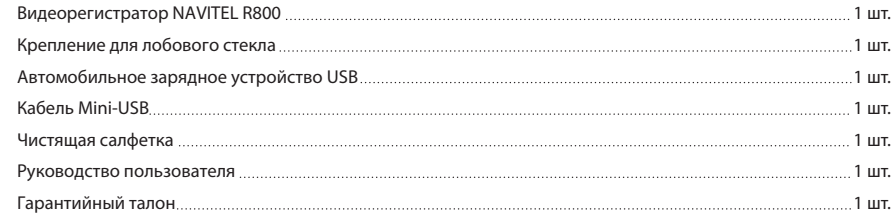

#### Установка

#### 1. Заглушите двигатель.

2. Вставьте SD-карту в соответствующий слот видеорегистратора.

**Примечание**: используйте высокоскоростную (Class6 и выше) карту емкостью 8-256 Гб.

3. Закрепите устройство на лобовом стекле при помощи держателя.

4. Подключите ЗУ к гнезду прикуривателя.

5. Подключите ЗУ к устройству через разъем USB.

**Примечание**: кабель можно расположить по краю лобового стекла.

6. Убедитесь, что камера расположена правильно. Объектив должен быть направлен параллельно земле.

7. Заведите двигатель, убедитесь что устройство установлено правильно.

**Примечание**: если устройство установлено правильно, загорится красный индикатор, устройство включится и начнет видеозапись.

## Меры предосторожности

1. Используйте только оригинальный адаптер ЗУ. Использование другого адаптера может негативно повлиять на аккумулятор устройства.

2. Не используйте устройство в жарком или влажном климате.

3. Следите за чистотой объектива.

4. Не разбирайте устройство и не производите его ремонт самостоятельно.

5. Строго следуйте законам и регулирующим актам региона использования устройства. Это устройство не может использоваться в незаконных целях.

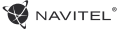

LED подсветка Увеличивает яркость изображения в темноте.

Номерной знак Введите номерной знак, который будет добавлен к видеозаписям. Выберите нужный символ кнопками Вверх и Вниз, нажмите ОК для ввода. Для переключения между типами символов (цифры, буквы, и т.д.) используйте кнопку Режим.

Подзаряд батареи При подключении устройства к источнику внешнего питания загорится красный индикатор. По мере заполнения батареи красный свет будет тускнеть. Когда батарея будет полностью заряжена, красный индикатор выключится.

Автоматическое Устройство может автоматически выключать экран для снижения энергопотребления. В меню выключение экрана выключение экрана настроек можно выбрать временной интервал автоматического отключения экрана.

#### Введение

Уважаемый покупатель!

Благодарим Вас за приобретение продукта компании NAVITEL®.

R800 - многофункциональный видеорегистратор с высоким качеством видео- и фотосъемки, а также множеством дополнительных функций, описанных в данном Руководстве пользователя. Внимательно прочитайте руководство перед использованием устройства, и сохраните его на будущее.

## Внешний вид устройства

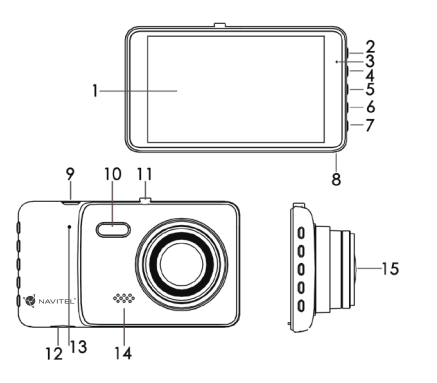

1. LCD экран 2. Режим 3. Индикатор 4. Вверх 5. Вкл/ОK 6. Вниз 7. Меню 8. Микрофон 9. Mini-USB 10. LED подсветка 11. Крепление 12. Разъем SD карты 13. Сброс 14. Динамик 15. Камера

## Кнопки

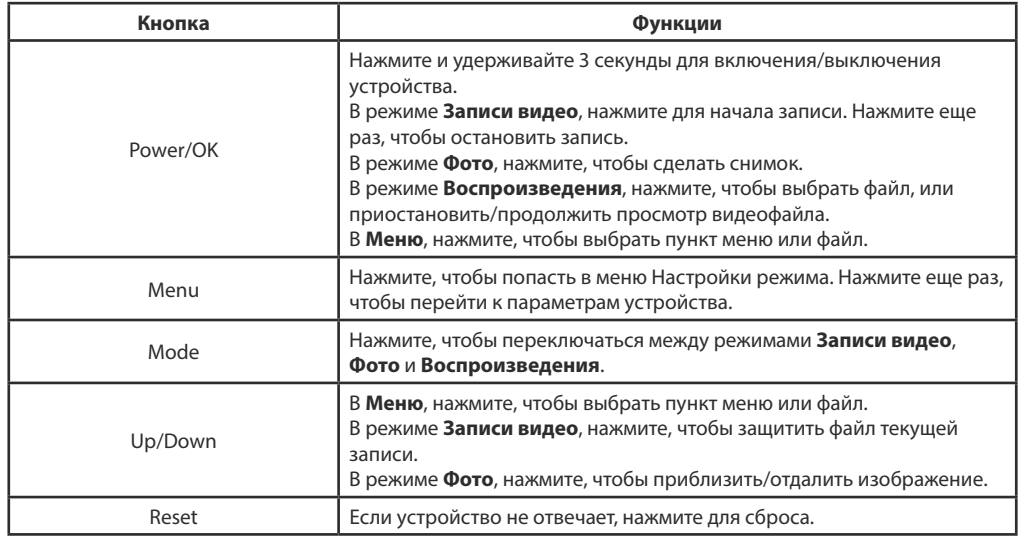

# Функции устройства

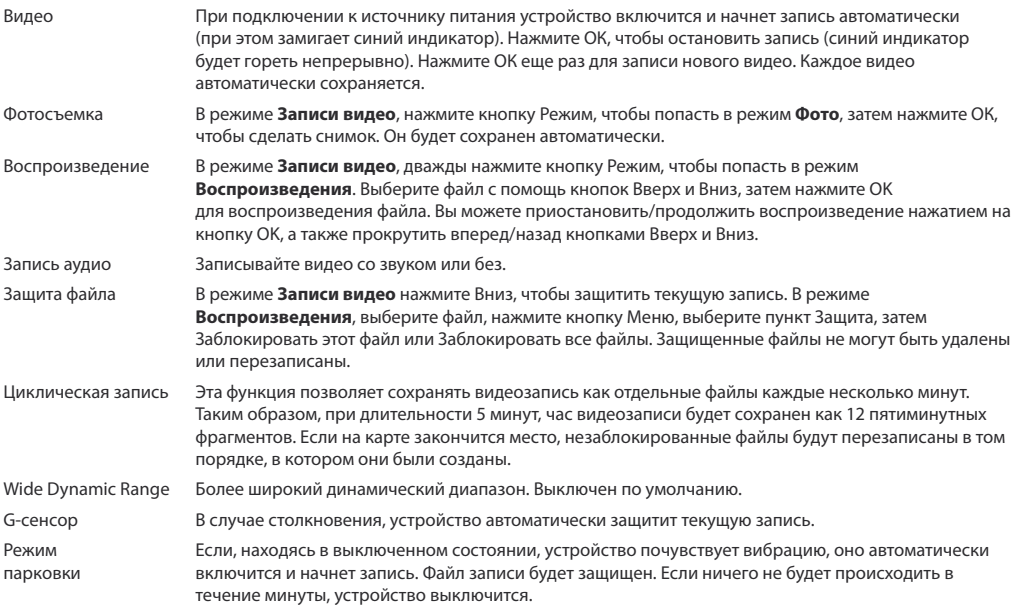